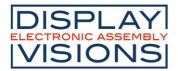

Issue 10.2017

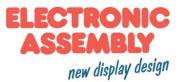

# **DOGM240-6 GRAPHIC**

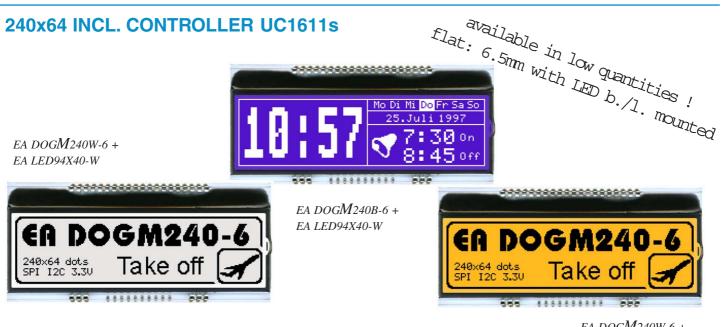

EA DOGM240W-6 + EA LED94X40-A

# **TECHNICAL DATA**

- \* CONTROLLER UC1611s WITH INTEGRATED GRAFIC-RAM
- \* HIGH-CONTRAST LCD SUPERTWIST DISPLAY (STN AND FSTN) WITH 15µm DOT GAP
- \* OPTIONAL LED BACKLIGHTS IN VARIOUS COLORS
- \* 240x64 DOTS (CORRESPONDS TO 8x40 CHARS OR 4x20 LARGE CHARS)
- \* POWER SUPPLY: SINGLE SUPPLY 2,7..3,3V (typ. 500 μA)
- \* NO ADDITIONAL VOLTAGES REQUIRED
- \* THREE DIFFERENT INTERFACES: 3-WIRE SPI, 4-WIRE SPI AND I2C
- \* OPERATING TEMPERATURE RANGE -20..+70°C (STORAGE -30..+80°C)
- \* LED BACKLIGHTING 10 to 150mA
- \* NO MOUNTING REQUIRED: SIMPLY SOLDER ONTO PCB

# **ORDERING CODE**

# GRAPHICS DISPLAY, 240x64, 94x40 mm

*x*: *W* = white background (FSTN pos. transflective)

- B = blue background (STN neg. transmissive)
- S = black background (FSTN neg. transmissive)

N = superwhite background (FSTN pos. reflective, cannot be backlit)

LED BACKLIGHT, WHITE

- LED BACKLIGHT, AMBER
- LED BACKLIGHT, DUO COLOR GREEN/RED

LED BACKLIGHT, 3 COLORS WHITE/GREEN/RED

# ACCESSORIES

USB TEST BOARD FOR PC (WINDOWS 2000, XP, VISTA) TOUCH PANEL, 4-WIRE, ANALOG, STICK-ON ZIF CONNECTOR FOR TOUCH PANEL, BOTTOM CONTACT 10 CHARACTER SETS e.g. 6x8,8x8,8x16,CYRILLIC, FONT EDITOR SOCKET 4.8mm HEIGHT (2 pcs. ARE NECCESSARY) EA DOGM240x-6

EA LED94X40-W EA LED94X40-A EA LED94X40-GR EA LED94X40-ERW

EA 9780-3USB EA TOUCH240-4 EA WF100-04S EA USBSTICK-FONT EA FL-20P

#### PINOUT

VISIONS

The EA DOGM240-6, a 240x64 dots graphics display, is a new addition to ELECTRONIC ASSEMBLY's EA DOG series. It, too, has pins that allow it to be mounted quickly and easily.

SEMBLY

new display design

#### **CONTRAST ADJUSTMENT**

DISPLAY ELECTRONIC

The contrast can be set by means of a command for all the displays in the EA DOGM- Series. The contrast setting of the display must be set once by the software, and is then kept constant throughout the entire operating temperature range (-20..+70°C), thanks to the integrated temperature compensation.

| Pin | Symbol | Level Function       | Pin | Symbol   | Level | Function                 |
|-----|--------|----------------------|-----|----------|-------|--------------------------|
| 1   | NC     | (A1+: LED backlight) | 21  | VB0+     | -     | Voltage Converter        |
| 2   | NC     | (A2+: LED backlight) | 22  | VB1+     | -     | Voltage Converter        |
| 3   | NC     | (A3+: LED backlight) | 23  | VB1-     | -     | Voltage Converter        |
| 4   |        |                      | 24  | VB0-     | -     | Voltage Converter        |
| 5   |        |                      | 25  | VA0+     | -     | Voltage Converter        |
| 6   |        |                      | 26  | VA1+     | -     | Voltage Converter        |
| 7   |        |                      | 27  | VA1-     | -     | Voltage Converter        |
| 8   |        |                      | 28  | VA0-     | -     | Voltage Converter        |
| 9   |        |                      | 29  | VLCD     | -     | Pow er LC Drive          |
| 10  |        |                      | 30  | VDD      | н     | Pow er Supply +2,73,3V   |
| 11  |        |                      | 31  | VSS      | L     | Pow er Supply 0V (GND)   |
| 12  |        |                      | 32  | VSS      | L.    | Fow er Supply ov (GND)   |
| 13  |        |                      | 33  | BM0      | H/L   | Config Serial Interface  |
| 14  |        |                      | 34  | CD       | H/L   | L= Command, H= Data      |
| 15  |        |                      | 35  | CS1 (A3) | н     | Chip Select (high low)   |
| 16  |        |                      | 36  | CS0 (A2) | L     | Chip Select (active low) |
| 17  |        |                      | 37  | RST      | L     | Reset (active low)       |
| 18  | NC     | (C1-: LED backlight) | 38  | SCK (D0) | H/L   | Serial Clock             |
| 19  | NC     | (C2-: LED backlight) | 39  | SDA (D3) | H/L   | Serial Data              |
| 20  | NC     | (C3-: LED backlight) | 40  | D13      | H/L   | Config Serial Interface  |

#### CHARACTER SET AND FONT EDITOR (ACCESSORY)

With the ordering code EA USBSTICK-FONT a memory stick comes with various character sets, especially made for this display. An import function allows additionally to use Windows fonts. With the FontEditor it is easy to generate for example Cyrillic, Greek and Arabic fonts. The preview function shows immediately the size and style in simulation window.

When the testboard EA 9780-3USB is connected to the USB port, you can see the character (or any predefined text) live on the display !

#### **4 DIFFERENT TECHNOLOGIES**

See below for an overview of available technologies STN and FSTN. See also an recommandation to combine with backlights and their usability:

| Displaytyp                        | Technologie                  | optionale<br>Beleuchtung                           | Lesbarkeit                                | Displayfarbe<br>unbeleuchtet | Displayfarbe<br>mit<br>Beleuchtung                | empfohlene<br>Beleuchtung |
|-----------------------------------|------------------------------|----------------------------------------------------|-------------------------------------------|------------------------------|---------------------------------------------------|---------------------------|
| CA DOGM240W-6                     | FSTN pos.<br>transflektiv    | mit und ohne<br>Beleuchtungskörper<br>zu verwenden | auch bei<br>abgeschalteter<br>Bel. lesbar | schwarz auf weiß             | schwarz auf<br>Beleuchtungsfarbe                  | alle                      |
| CR DOGM240B-6                     | STN neg. blau<br>transmissiv | nur beleuchtet zu<br>verwenden                     |                                           |                              | Beleuchtungsfarbe<br>auf blauem<br>Hintergrund    | weiß, amber               |
| En DOGM2405-6                     | FSTN neg.<br>transmissiv     | nur beleuchtet zu<br>verwenden                     |                                           |                              | Beleuchtungsfarbe<br>auf schwarzem<br>Hintergrund | alle                      |
| CA DOGM240N-6<br>Minist Marke off | FSTN pos.<br>reflektiv       | keine Beleuchtung<br>möglich                       | ohne<br>Beleuchtung<br>bestens lesbar     | schwarz auf weiß             |                                                   |                           |

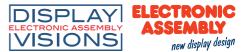

#### **4 DIFFERENT BACKLIGHTS**

Four different backlight types are available to match equipments design as much as possible. Incl. 2and 3-color green/red. The most effective and brightest one is the white one EA LED94X40-W.

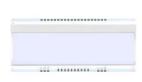

#### EA LED94X49-W (white) - the super bright one

With the white backlight, there are 3 separate LED paths containig 2 LEDs in series each. We are using high-quality LEDs from NICHIA. To operate the backlight

with longest life time, we recommend a current source (e.g. CAT4238TD). Life time typ. 80,000 hours.

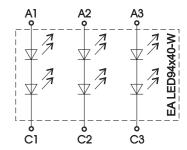

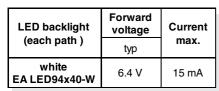

EA LED94X40-A (amber) - the cost effective one

or

With the amber backlight, there are 3 separate LED paths containig 4 parallel LEDs, that can be switched in

| LED backlight<br>(each path ) | Forward voltage | Current | Limiting resistor<br>(ohm) |      |  |  |
|-------------------------------|-----------------|---------|----------------------------|------|--|--|
|                               | typ             | max     | @3,3 V                     | @5 V |  |  |
| amber<br>EA LED94x40-A        | 2.1 V           | 80 mA   | 18                         | 39   |  |  |

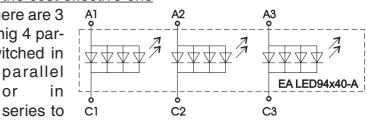

suit the system's voltage. Life time typ. 100,000 hours.

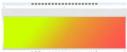

..........

#### EA LED94X40-GR (green/red) - for warnings

The duo-color backlight has common anode and two erminals for driving the red and

| 0 | <br>000 | te |
|---|---------|----|
|   |         |    |

|                              | Forward<br>voltage | Current | Limiting<br>resistor<br>(ohm) |  |  |
|------------------------------|--------------------|---------|-------------------------------|--|--|
| · · ·                        | typ                | max     | @5 V                          |  |  |
| full color<br>EA LED94x40-GR | 2.1 V              | 120 mA  | 25                            |  |  |

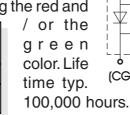

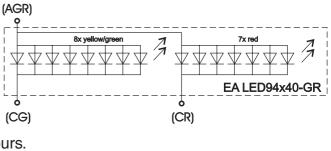

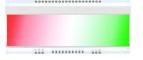

#### EA LED94X40-ERW (green/red/white) - the flexible

Bright, white LEDs (brand: NICHIA) providing best readability under all conditions. The duo-color

| LED backlight<br>color | Forward<br>voltage | Current | Limiting<br>resistor<br>(ohm) |
|------------------------|--------------------|---------|-------------------------------|
|                        | typ                | max     | @5 V                          |
| Green                  | 2.1 V              | 120 mA  | 25                            |
| Red                    | 2.1 V              | 120 mA  | 25                            |
| White                  | 3.0 V              | 75 mA   | 27                            |

backlight h а S common anode and two

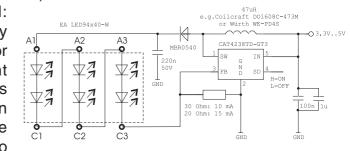

terminals for driving the red and / or the green color. Life time typ. 100,000 hours.

#### APPLICATION EXAMPLE LED DRIVER FOR 3.3V

EMBLY

new display design

DISPLAY ELECTRONIC

VISIONS

Based on white backlight EA LED94x40-W with the help of current source CAT4238.

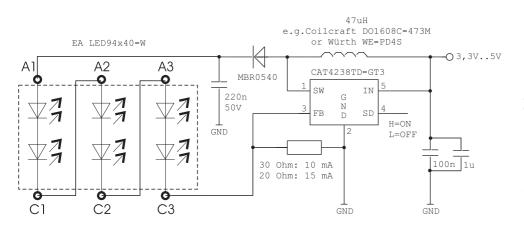

Important: Do never connect the backlight LEDs directly to a 5V/3.3V supply as this may immediately destroy the LEDs. Please note that derating applies at temperatures exceeding +25°C.

#### **USB-TEST BOARD EA 9780-3USB**

For easy startup, an USB test board is available that can be connected to a PC. It comes with an USB cable and a Windows software. This allows text and images (BMP) to be displayed directly on the pluggedin display. You will find more information on the test board in the EA 9780-3USB's data sheet.

# File Dog Glass Led STIN positive V/G ALT+E > STIN negative blue ALT+B FSTN positive ALT+W FSTN positive ALT+B Set extern Contrast ALT+C Stopp Stopp</td

#### SIMULATION WITH WINDOWS

A simulator window also displays the contents of the display. The software can simulate all the displays and colors even without the hardware. You can download the software for free from our website. http://www.lcd-module.com/produkte/dog.html

#### SOCKET EA FL-20P

With the help of the single-row female connector stripe EA FL20-P the mounting of the display is detachable. In addition the overall height can be adjusted.

2 pieces are required each display!

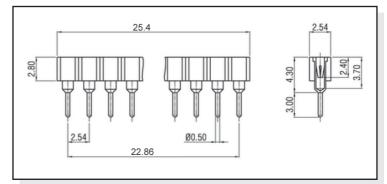

# **DATA TRANSFER**

The EA DOGM240-6 supports three serial modes. The data transfer of the two SPI-Modes is unidirectional, that means data can only be written, no read back. Compared to other displays, a busy guery is not necessary. The clock-pulse rate of the CLK line can be up to 8MHz, depending on the supply voltage and interface mode.

More detailed information on timing can be found on page 64 to 66 of the data sheet of the UC1611s controller on our website at http://www.lcd-module.de/fileadmin/eng/pdf/zubehoer/uc1611s v1 0.pdf

**VDD** •

# **4 WIRE, 8-BIT SPI-MODE**

Falling edge on Pin CS0 (or rising edge on PIN CS1) is used for chip select and bus cycle reset. During each write cycle, 8 bits of data, MSB first, are latched on eight rising CLK edges into an 8-bit data holder.

If CD=0 (reading at D0), the byte will be decoded as command. If CD=1, this 8-bit will be treated as data byte.

The clock-pulse rate of the CLK line can be up to 8 MHz, depending on power supply and wiring.

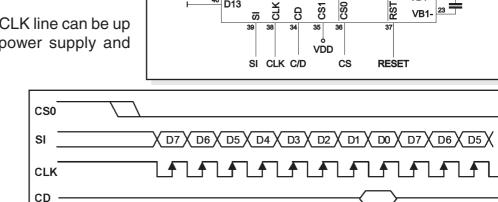

30 VDD (+2,7..3,3V)

31 VSS

32 VSS

33 BM0

D13

40

VDDo

VDD

30 VDD (+2,7..3,3V)

31 VSS

32 VSS

33 BM0

40 D13

# **3 WIRE, 9-BIT SPI-MODE**

Falling edge on PIN CS0 (or rising edge on PIN CS1) is used for chip select and bus cycle reset. First of all the CD-Bit is transferred to select whether data (H) or command (L) is followed up within the next 8 bit (MSB first) The clock-pulse rate of the CLK line can be up to 8 MHz, depending on power supply and wiring.

> SI CLK CS RESET CS0 CD X D7 X D6 X D5 X D4 X D3 X D2 X D1 X D0 X CD X D7 X D6 SI <u>しずしずしずしずしずしずしずしずしずし</u>ず CLK

CLK

ົດ

8

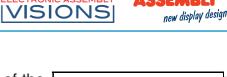

DISPLAY

ELECTRONIC

EMBLY

| е               | Serial Modes |        |                   |  |  |  |  |  |  |  |  |  |
|-----------------|--------------|--------|-------------------|--|--|--|--|--|--|--|--|--|
| ot              | BM0          | D13    | Description       |  |  |  |  |  |  |  |  |  |
| е               | 0            | 0      | 4-wire, 8-Bit SPI |  |  |  |  |  |  |  |  |  |
| ly              | 1            | 0      | 3-wire, 9-Bit SPI |  |  |  |  |  |  |  |  |  |
| 1 1 2-wire, I2C |              |        |                   |  |  |  |  |  |  |  |  |  |
| da              | ita sh       | oot of | the UC1611        |  |  |  |  |  |  |  |  |  |

470n / 25\

**VA0+** 

VA0-

VB0+

26 VA1+

21

22 VB1+

VB0-

4 x 4.7uF/5V

VA1- 27

29 VLCD

**SST** 

4 wire

8-Bit SPI

EA DOGM240-6

5

l S S S

10M

3 wire

9-Bit SPI

**EA DOGM240-6** 

SS တ္လ

35 VDD VDD VLCD

**RST** 

470n / 25V

VA0+

VA0-

VA1+

VB0+

VB0-

VB1-

26

27 📫 VA1-

24

22 VB1+

4 x 4.7uF/5V

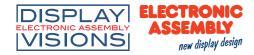

#### 2 WIRE, I<sup>2</sup>C-MODE

Pin A2 and A3 is used to configure the device address. That means up to 4 displays can use the same I<sup>2</sup>C bus.

The I<sup>2</sup>C mode has a bidirectional data transfer, i.e. data can be read back from the display's ram.

The clock-pulse rate of the CLK line can be up to 1.7 MHz, depending on power supply and wiring. Please be informed, that the pins SDA+SCK contain

an internal resistance of 600 to 1000 Ohm, or even more (Important, because of the LO-level while reading data and the ACK-Bit).

**Important:** After the commands to set page or column adress you always have to read a dummy byte.

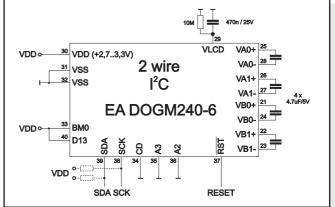

| A2=VSS / A3=VSS<br>(like application example) |               |  |  |  |  |  |  |  |
|-----------------------------------------------|---------------|--|--|--|--|--|--|--|
| Adr Function                                  |               |  |  |  |  |  |  |  |
| \$70                                          | Write Command |  |  |  |  |  |  |  |
| \$71                                          | Read Status   |  |  |  |  |  |  |  |
| \$72                                          | Write Data    |  |  |  |  |  |  |  |
| \$73                                          | Read Data     |  |  |  |  |  |  |  |

| A2=VDD / A3=VDD |                    |  |  |  |  |  |  |  |
|-----------------|--------------------|--|--|--|--|--|--|--|
| Adr Function    |                    |  |  |  |  |  |  |  |
| \$7C            | \$7C Write Command |  |  |  |  |  |  |  |
| \$7D            | Read Status        |  |  |  |  |  |  |  |
| \$7E            | Write Data         |  |  |  |  |  |  |  |
| \$7F            | \$7F Read Data     |  |  |  |  |  |  |  |

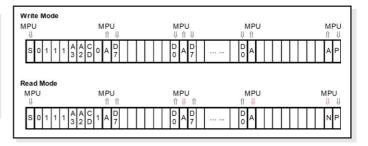

| A2=  | VDD / A3=VSS  | ſ | A2=VSS / A3=VDD |               |  |  |  |
|------|---------------|---|-----------------|---------------|--|--|--|
| Adr  | Function      |   | Adr             | Function      |  |  |  |
| \$74 | Write Command |   | \$78            | Write Command |  |  |  |
| \$75 | Read Status   |   | \$79            | Read Status   |  |  |  |
| \$76 | Write Data    |   | \$7A            | Write Data    |  |  |  |
| \$77 | Read Data     | ſ | \$7B            | Read Data     |  |  |  |

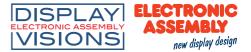

#### **TOUCH PANEL EA TOUCH240-4 (OPTIONAL)**

An analog touch panel is available as an accessory. It has a selfadhesive material on its rear surface and is simply stuck onto the display. The connection is made by means of a 4-pin flexible cable for a ZIF connector (e.g. EA WF100-04S) with a grid of 1.0 mm. Bending radius is defined with min. 5mm. For optimum readability we recommend that you use a backlight with the display.

Interfacing to a processor can be either done by an external touch panel controller or with a controller that is featured with analogue inputs. The touch panel is similar to a potentiometer: connecting a

voltage of e.g. 3.3V to makes it possible to *Left* or *Right* which is lithe pressed point. The when the voltage will and measurement is The pinout of the

▲ Bottom
Left Top
0`2 3.0
24,0

the pins *Top-Bottom* read out a voltage on pin near to the Y-coordinate of X-coordinate will result be supplied to *Left-Right* done at *Top* or *Bottom*.

Specification Specification min max Unit 100 Top-Bottom 180 Ω Left-Right 1300 2200 Ω Voltage v 3 12 Current 5 25 mA Linearity 3 % Force 90 120 g Contact Bounce 5 10 ms °C Op. Temperatur -20 +60Stor. Temperatur -20 +70 °C Transmission 75 85 % Life Time 100000 Cycles

connecting cable is shown in the drawing.

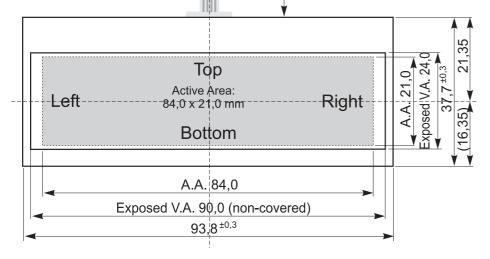

#### **ZIF CONNECTOR EA WF100-04S**

As an accessory for the touch panel we do provide a ZIF connector (4 pins) with pitch 1.0mm (SMD type). This connector is a "bottom side contact" type

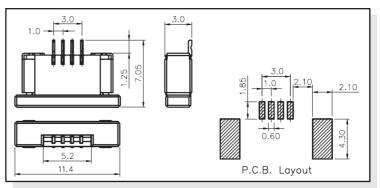

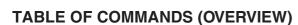

new display design

DISPLAY ELECTRONIC

VISIONS

|      |                         |    |        |        | Com | nand                  | Code        | )              |     |        | Function                                                                                                    | Default |  |        |                                        |        |  |        |  |        |  |  |                                                             |      |
|------|-------------------------|----|--------|--------|-----|-----------------------|-------------|----------------|-----|--------|----------------------------------------------------------------------------------------------------|---------|--|--------|----------------------------------------|--------|--|--------|--|--------|--|--|-------------------------------------------------------------|------|
|      | Command                 | CD | D7     | D6     | D5  | D4                    | D3          | D2             | D1  | D0     |                                                                                                    | Default |  |        |                                        |        |  |        |  |        |  |  |                                                             |      |
| (1)  | Write Data Byte         | 1  |        |        | da  | ata bi                | t D[7       | 0]             |     |        | Write one byte to memory                                                                                                | N/A     |  |        |                                        |        |  |        |  |        |  |  |                                                             |      |
| (4)  | Set Column Address LSB  | 0  | 0      | 0      | 0   | 0                     |             | CA[30]         |     | CA[30] |                                                                                                    | CA[30]  |  |        | Set the SRAM column address<br>CA=0239 | 0x00   |  |        |  |        |  |  |                                                             |      |
|      | Set Column Address MSB  |    | 0      | 0      | 0   | 1                     |             | CA[            | 74] |        |                                                                                                    |         |  |        |                                        |        |  |        |  |        |  |  |                                                             |      |
| (10) | Set Page Address LSB    | 0  | 0      | 1      | 1   | 0                     |             | PA[30]         |     | PA[30] |                                                                                                    | PA[30]  |  | PA[30] |                                        | PA[30] |  | PA[30] |  | PA[30] |  |  | Set the SRAM page address<br>PA=015 in black and white mode | 0x00 |
| . ,  | Set Page Address MSB    | 0  | 0      | 1      | 1   | 1                     | 0           | PA[64]         |     | 1]     |                                                                                                    |         |  |        |                                        |        |  |        |  |        |  |  |                                                             |      |
| (15) | Set RAM Address Control | 0  | 1      | 0      | 0   | 0                     | 1           | AC[20]         |     | D]     | AC0: 0=stop increment at end ,1=warp around<br>AC1: 0=column, 1=page increment<br>AC2: Set page increment: 0= +1, 1= -1 | 0x01    |  |        |                                        |        |  |        |  |        |  |  |                                                             |      |
| (31) | Set Window Start Column | 0  | 1      | 1      | 1   | 1                     | 0           | 1              | 0   | 0      | Set Start Column of Window Function                                                                                     | 0x00    |  |        |                                        |        |  |        |  |        |  |  |                                                             |      |
| (32) | Set Window Start Page   | 0  | 1<br>0 | 1<br>0 | 1   | WPC0                  | 0<br>0<br>0 | 1              | 0   | 1      | Set Start Page of Window Function                                                                                       | 0x00    |  |        |                                        |        |  |        |  |        |  |  |                                                             |      |
| (33) | Set Window End Column   | 0  | 1      | 1      | 1   | 1<br>WPC <sup>-</sup> | 0<br>1[70]  | 1              | 1   | 0      | Set End Column of Window Function                                                                                       | 0xFF    |  |        |                                        |        |  |        |  |        |  |  |                                                             |      |
| (34) | Set Window End Page     | 0  | 1<br>0 | 1<br>0 | 1   | 1                     | 0<br>WPP    | 1 1 1<br>1[50] |     | 1      | Set End Page of Window Function                                                                                         | 0x4F    |  |        |                                        |        |  |        |  |        |  |  |                                                             |      |
| (35) | Set Window program mode | 0  | 1      | 1      | 1   | 1                     | 1           | 0              | 0   | C4     | C4: 0=inside 1=outside                                                                                                  | 0x00    |  |        |                                        |        |  |        |  |        |  |  |                                                             |      |

Further information, please download the datasheet of the controller UC1611s from our homepage: http://www.lcd-module.de/fileadmin/eng/pdf/zubehoer/uc1611s v1 0.pdf

# **INITIALISACTION EXAMPLE (6:00 VIEW ANGLE)**

|                                  | Initialisation example (bottom view) |    |    |    |    |    |    |    |    |      |                                        |  |  |
|----------------------------------|--------------------------------------|----|----|----|----|----|----|----|----|------|----------------------------------------|--|--|
| Command                          | CD                                   | D7 | D6 | D5 | D4 | D3 | D2 | D1 | D0 | Hex  | Remark                                 |  |  |
| [28] Set COM End                 | 0                                    | 1  | 1  | 1  | 1  | 0  | 0  | 0  | 1  | \$F1 | Set last COM electrode to 63           |  |  |
|                                  | 0                                    | 0  | 0  | 1  | 1  | 1  | 1  | 1  | 1  | \$3F | (number of COM electrodes - 1)         |  |  |
| [00] Cat partitial diaplay start | 0                                    | 1  | 1  | 1  | 1  | 0  | 0  | 1  | 0  | \$F2 | Cat Display, start line to 0           |  |  |
| [29] Set partitial display start | 0                                    | 0  | 0  | 0  | 0  | 0  | 0  | 0  | 0  | \$00 | Set Display start line to 0            |  |  |
| [20] Set partitial diaplay and   |                                      | 1  | 1  | 1  | 1  | 0  | 0  | 1  | 1  | \$F3 | Set Diaplay and line to 62             |  |  |
| [30] Set partitial display end   | 0                                    | 0  | 0  | 1  | 1  | 1  | 1  | 1  | 1  | \$3F | Set Display end line to 63             |  |  |
| [11] Cat Detentiometer           |                                      | 1  | 0  | 0  | 0  | 0  | 0  | 0  | 1  | \$81 | Set Contrast                           |  |  |
| [11] Set Potentiometer           | 0                                    | 1  | 0  | 1  | 1  | 0  | 1  | 1  | 1  | \$B7 | Set Contrast                           |  |  |
|                                  |                                      | 1  | 1  | 0  | 0  | 0  | 0  | 0  | 0  | \$C0 | set bottom view                        |  |  |
| [21] Set LCD mapping control     | 0                                    | 0  | 0  | 0  | 0  | 0  | 0  | 1  | 0  | \$02 | Set bottom view                        |  |  |
| [17] Set line rate               | 0                                    | 1  | 0  | 1  | 0  | 0  | 0  | 1  | 1  | \$A3 | 9.4 kilo-lines per second              |  |  |
| [27] Set LCD bias ratio          | 0                                    | 1  | 1  | 1  | 0  | 1  | 0  | 0  | 1  | \$E9 | Set bias ratio to 10.                  |  |  |
| [20] Set display enable          | 0                                    | 1  | 0  | 1  | 0  | 1  | 0  | 0  | 1  | \$A9 | Enable diaplay in block and white made |  |  |
| [23] Set display pattern         | 0                                    | 1  | 1  | 0  | 1  | 0  | 0  | 0  | 1  | \$D1 | Enable display in black and white mode |  |  |

# **GRAPHIC RAM**

The EA DOGM240-6 has integrated a RAM to store 4 complete display contents. One byte contains 8 dots. The complete datasheet for the controller UC1611s can be downloaded on our homepage:

http://www.lcd-module.de/fileadmin/eng/pdf/zubehoer/uc1611s v1 0.pdf

#### 12:00 VIEW ANGLE, TOP VIEW

If the display is read mostly from above (on the front of a laboratory power supply unit e.g.), the preferred angle of viewing can be set to 12 o'clock. This rotaties the display by 180°. A slightly different initialization setup is required for this.

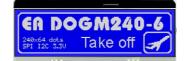

6:00 o'clock (Bottom View)

| D7                          | 1 age 1    |
|-----------------------------|------------|
|                             |            |
| 000                         | 000        |
| ER DO                       | GM240-6    |
| 240x64 dots<br>SPI 12C 3.3V | Take off 🖌 |

Column address

Page 0

Page 1

Page 2

Page 5

Page 6

0 - - - -DÇ

D7 D0 2 D7

D0 2 D7

D0 2 D7

D0 2 D7

D0 2

12:00 o'clock (Top View)

| Initialisation example (changes for top view ) |                         |    |    |    |    |    |    |    |    |    |      |              |  |
|------------------------------------------------|-------------------------|----|----|----|----|----|----|----|----|----|------|--------------|--|
| Command                                        |                         | CD | D7 | D6 | D5 | D4 | D3 | D2 | D1 | D0 | Hex  | Remark       |  |
| [21]                                           | Set LCD Mapping Control | 0  | 1  | 1  | 0  | 0  | 0  | 0  | 0  | 0  | \$C0 | Set top view |  |
|                                                |                         |    | 0  | 0  | 0  | 0  | 0  | 1  | 0  | 0  | \$04 |              |  |

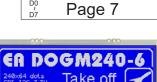

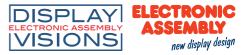

# DIMENSIONS EA DOGM240-6

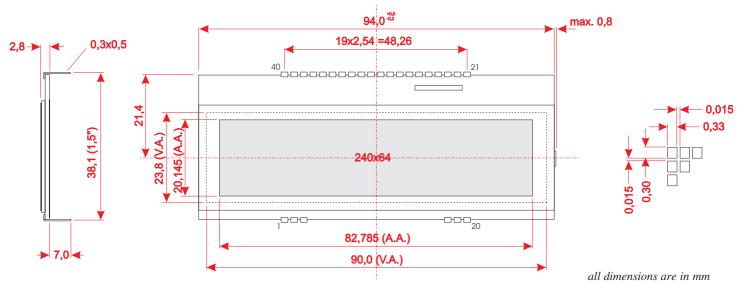

#### **DIMENSIONS EA LED94X40**

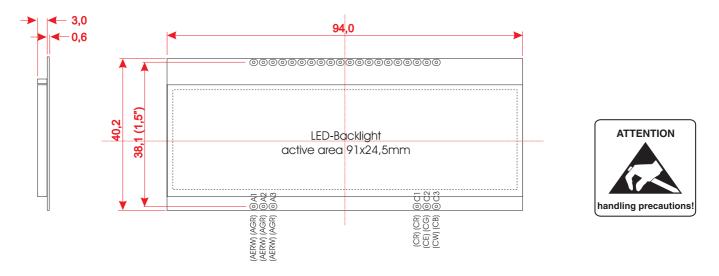

#### **MOUNTING / ASSEMBLING**

First, clip the display and backlight modules together by gently pushing the display pins through the corresponding holes on the backlight module. Then insert the entire module into the socket, or into the soldering holes on the pcb. The backlight pins (6 pins at the bottom) must be soldered on the top side as well to ensure good contact between the modules.

#### Important:

- The display and the backlight do have in summary 3 protective films. There are some on the top and the bottom of the display and also one on the backlight. These must be removed.
- LC displays are generally not suited for wave or reflow soldering. Temperatures of over 80°C can cause lasting damage.
- Make sure that either display nor backlight will never come into contact with any kind of liquid like Fluxer, Cleaner, Water.